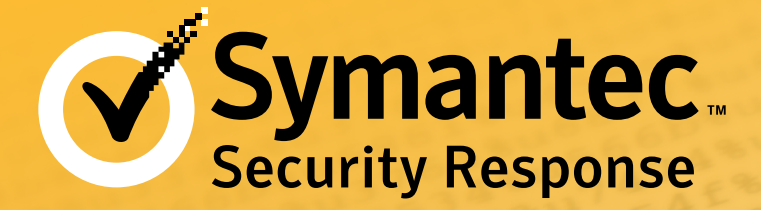

# Have I Got Newsforyou: Analysis of Flamer C&C Server

Symantec Security Response

#### **Contents**

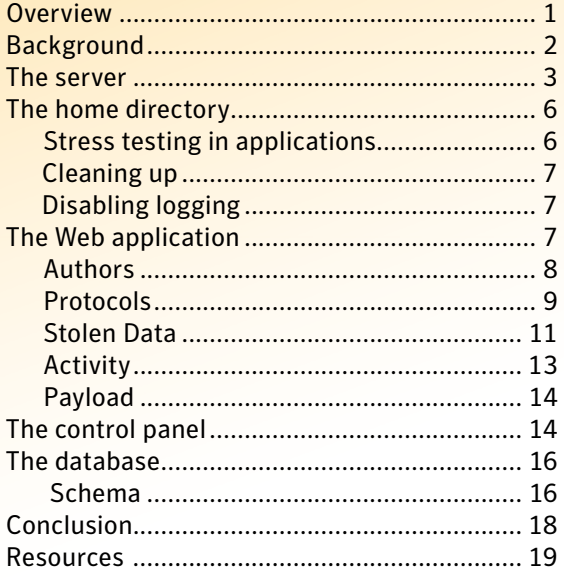

### **Overview**

[W32.Flamer is a sophisticated cyber espionage tool](http://www.symantec.com/connect/blogs/flamer-highly-sophisticated-and-discreet-threat-targets-middle-east) that targeted the Middle East. It is modular in design and contains some novel functionality, most notably its ability to spread across networks using a [previously unknown man-in-the-middle attack against Windows](http://www.symantec.com/connect/blogs/w32flamer-microsoft-windows-update-man-middle)  [Update](http://www.symantec.com/connect/blogs/w32flamer-microsoft-windows-update-man-middle). Symantec has performed a detailed forensic analysis of two of the command-and-control (C&C) servers used in the [W32.Flamer](http://www.symantec.com/security_response/writeup.jsp?docid=2012-052811-0308-99)  attacks from earlier this year.

Based on our analysis, we were able to uncover details such as when the servers were operational, what entities were targeted, nicknames of those involved in the attack, and techniques used by the attackers to avoid discovery should the command-and-control server be compromised.

Analysis of these C&C servers was performed as a joint effort between Symantec, [CERT-Bund/BSI](https://www.bsi.bund.de/CERT-Bund), [IMPACT](http://impact-alliance.org/home/index.html), and Kaspersky. This paper focuses on the detailed forensic examination Symantec carried out on the C&C server images.

<span id="page-1-0"></span>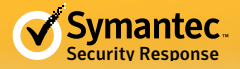

## Background

The first server was set up on May 18, 2012, and, just five hours after it was set up, it recorded the first interaction with a Flamer-compromised client. The server would go on to control at least a few hundred compromised clients over the next few weeks. The second server was set up on March 25, 2012, and controlled over a thousand clients in a period of just over one week.

The servers had been set up to record a minimal amount of information in case of discovery. The systems were configured to disable any unnecessary logging events and entries in the database were deleted at regular intervals. Existing log files were securely deleted from the servers on a regular basis. These steps were taken in order to hamper any investigation should the server fall into the hands of investigators or law enforcement.

However, the attackers were not thorough enough, as files revealing the entire history of the servers' setup were

available and a limited set of encrypted records in the database revealed that compromised clients had been connecting from the Middle East. We were also able to recover the nicknames of four authors—D\*\*\*, H\*\*\*\*\*, O\*\*\*\*\*\*, and R\*\*\*—who had worked on the code at various stages and on differing aspects of the project.

On both servers commandand-control activity happens through a Web application called Newsforyou. It processes the W32.Flamer client interactions and provides a simple control panel. The control panel allows the attackers to upload packages of code to deliver to compromised clients, and download packages containing stolen client data. However, in a technique not previously seen before the uploaded and downloaded packages are encrypted, so infiltrating the command-and-control server does not reveal the code or the stolen client data. The command-

Figure 1

Data security compartmentalization used by W32.Flamer attackers

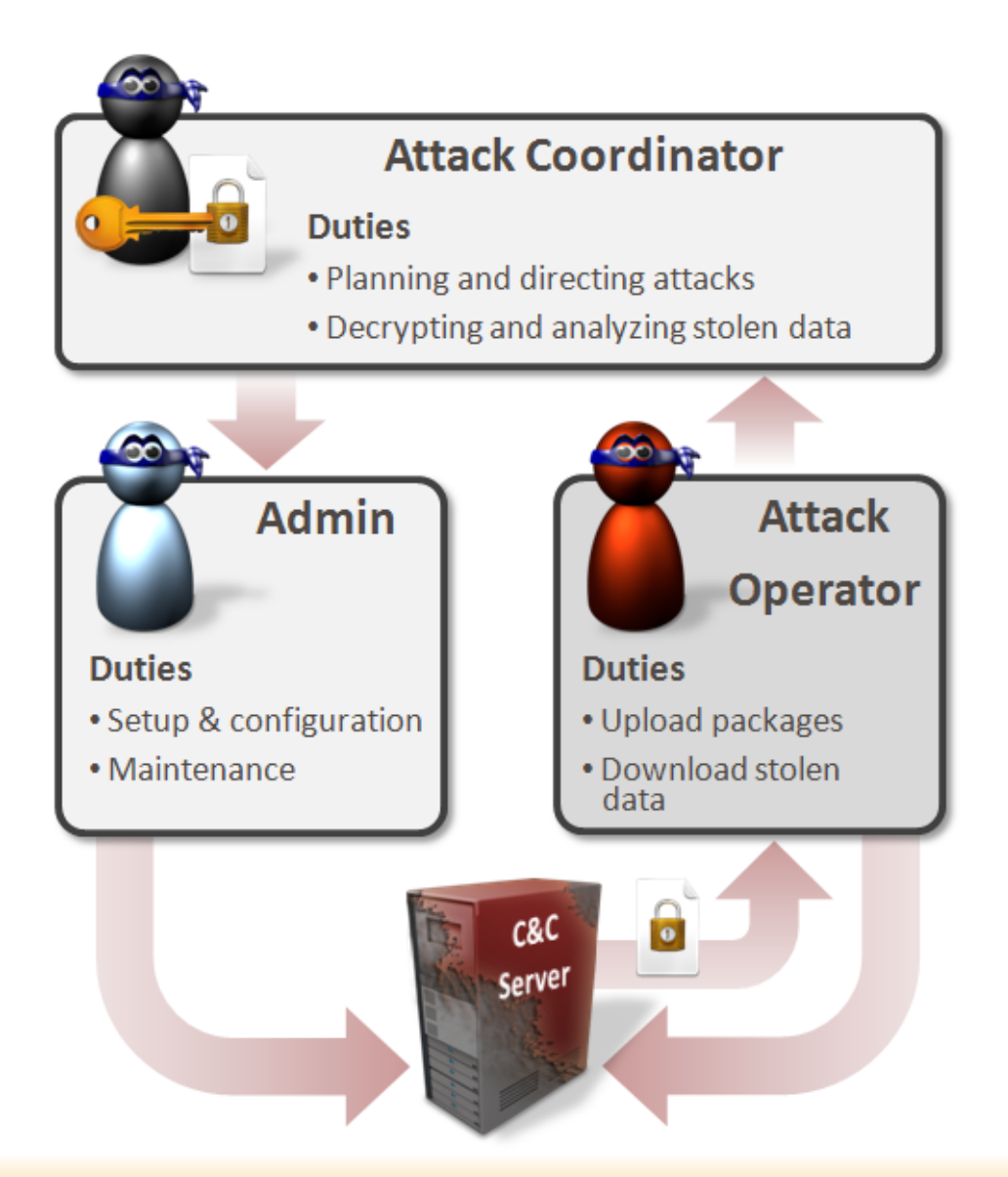

<span id="page-2-0"></span>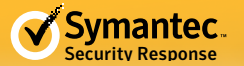

and-control server simply serves as a proxy for the data and the data is encrypted and decrypted offline by the attackers using keys unique to each client. This application also contains functionality to communicate with clients compromised by malware other than Flamer. The Web application was designed to be a framework for supporting different malware campaigns.

In addition to avoiding the compromise of their operations, preventing both the uploading of rogue code and viewing of stolen data, the setup also maintains a clear distinction of roles. The roles include those responsible for setting up the server (admins), those responsible for uploading packages and downloading stolen data through the control panel (operators), and those holding the private key with the ability to decrypt the stolen data (attack coordinators). The operators themselves may actually be completely unaware of the contents in the stolen data. This is due to design of the process to use data security compartmentalization techniques, as shown in Figure 1.

Despite these techniques, we were still able to determine that one of the servers delivered a module instructing Flamer to [commit suicide](http://www.symantec.com/connect/blogs/flamer-urgent-suicide) and wipe itself off computers in late May 2012, an action we also witnessed through compromised honeypots.

Finally, access to the control panel required a password which is stored as a hash. Despite brute force attempts at reversing the hash to plain text, we were unable to determine the plain text password.

What follows is a thorough analysis of one of the command-and-control servers, detailing the server setup, the Web application developed by at least four separate authors since 2006, the control panel used by the operators, and the database that helps drive the application. The report also includes key information about a second server, but in-depth details have been omitted to maintain the brevity of this report. The functionality and structure of both servers is identical. The differences are mainly in the amount of data and number of clients the servers were exposed to.

### The server

## *File system*

The following table details the important locations relevant to the investigation of the command-and-control servers.

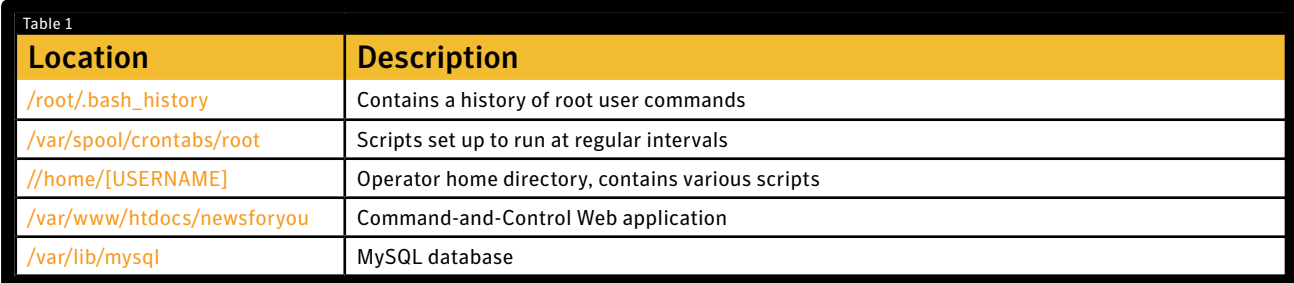

### *Server setup*

The first sign of activity from the attackers on the first server was May 18, 2012. At 11:26 (UTC) the first scheduled job was run and a little over two hours later the server was fully operational. A malicious package was uploaded to the server at 13:53. The first recorded interaction with a W32.Flamer compromised client was at 16:15, when stolen data was uploaded to the server.

In comparison, the second server saw initial activity on March 25, 2012, and was fully operational on the same day.

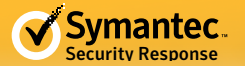

During the server set up, the attackers installed various applications and tested connections to the MySQL database which supported their custom Web application. The end goal was to install a command-and-control application called Newsforyou which interacted with compromised W32.Flamer clients.

An important step taken by the attackers was to hide traces of their activity on the server. They did this by disabling logging and securely removing existing log files. The attackers, however, did not clear out the history of commands issued through the console by the administrator (root) account. This data was visible and was retrieved from the /root/.bash\_history file, which revealed these activities. The following table lists and describes, in brief, a subset of commands that are most relevant to the server set up:

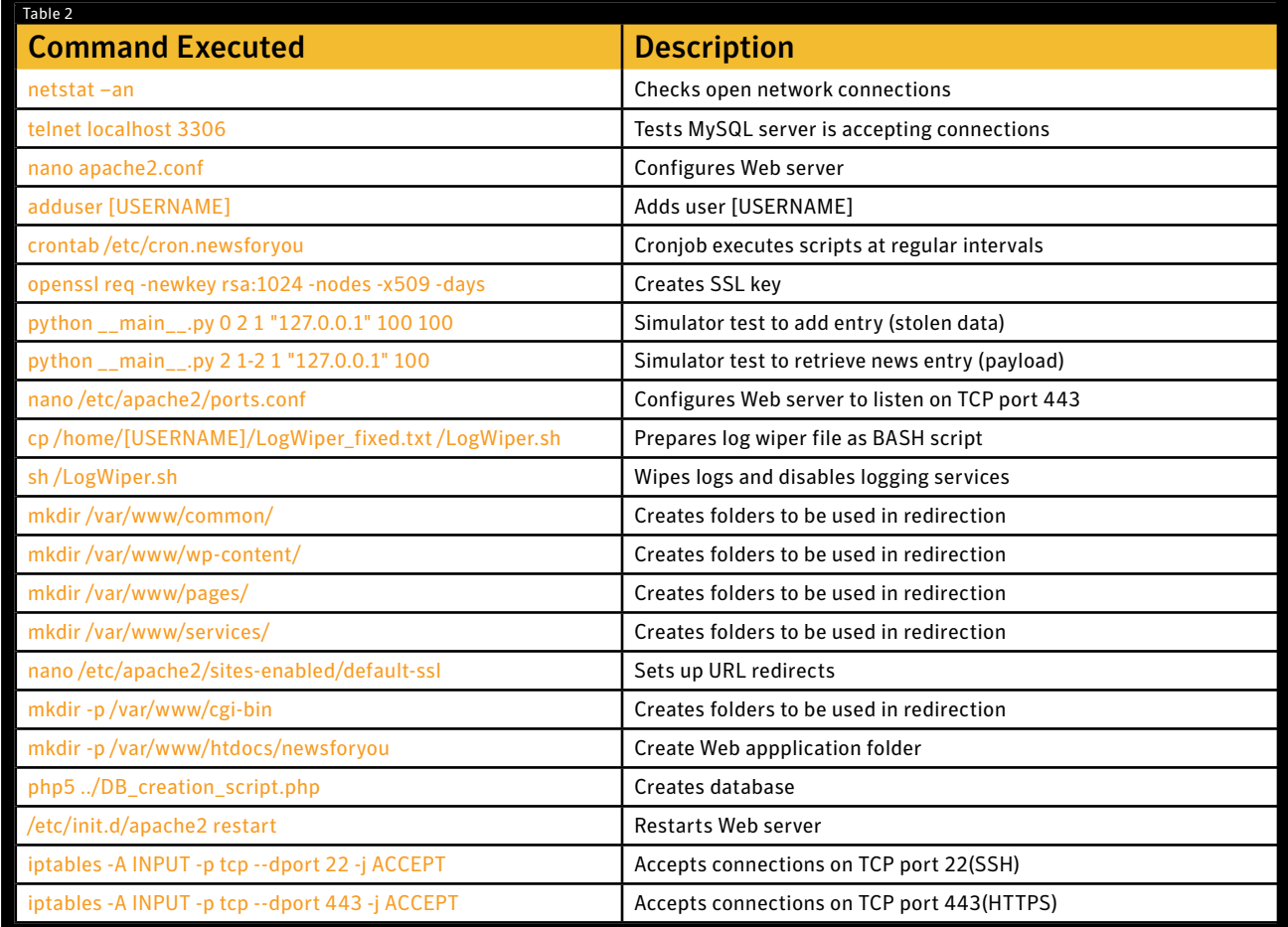

Following these commands, the Apache server was configured to listen on TCP ports 443 and 8080. The firewall was also reconfigured to allow connections over SSH and HTTPS. Logging activities were disabled and existing log files were securely deleted where necessary. The server is now ready to interact with compromised Flamer clients through the Newsforyou application.

The attackers also set up some URL redirections to disguise the true nature of the requests to an inexperienced eye. They would appear to look like legitimate requests for regular looking folder names. An example of one of the redirect rules is shown below:

*/etc/apache2/sites-available/default-ssl*

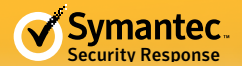

```
ScriptAlias /cgi-bin/ /var/www/cgi-bin/
<Directory "/var/www/cgi-bin">
       AllowOverride None
       Options +ExecCGI -MultiViews +SymLinksIfOwnerMatch
       Order allow,deny
       Allow from all
       RewriteEngine on
       RewriteRule ^counter\.cgi$ /newsforyou/index.php
</Directory>
```
# *Scheduled tasks*

A cronjob was set up to periodically delete files from the file system and remove older entries from the database:

*/etc/cron.newsforyou*

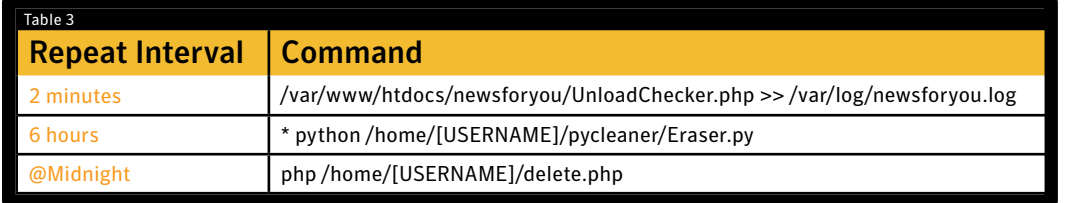

UnloadChecker.php, which is executed every two minutes, retrieves data uploaded from the compromised computer and places it in a tar archive. The archive could then be downloaded by the operators. Eraser.py is a script used to wipe certain files and content from folders. On one of the servers the operators made an error when setting up the scheduled task. They used the folder name pycleaner when creating the task, but this folder does not exist. The folder containing the script is pycleanscr. As a result, the Eraser.py script was never automatically executed.

Figure 2 illustrates the simple setup now in place for communicating with W32.Flamer compromised clients.

The next sections discuss the files and applications of most interest to the investigation, along with their locations. The analysis begins in the home directory of the unique added user, a folder that is created once the user is added during the initial set up. The usernames here were

Figure 2

#### Communications between C&C server and compromised computers

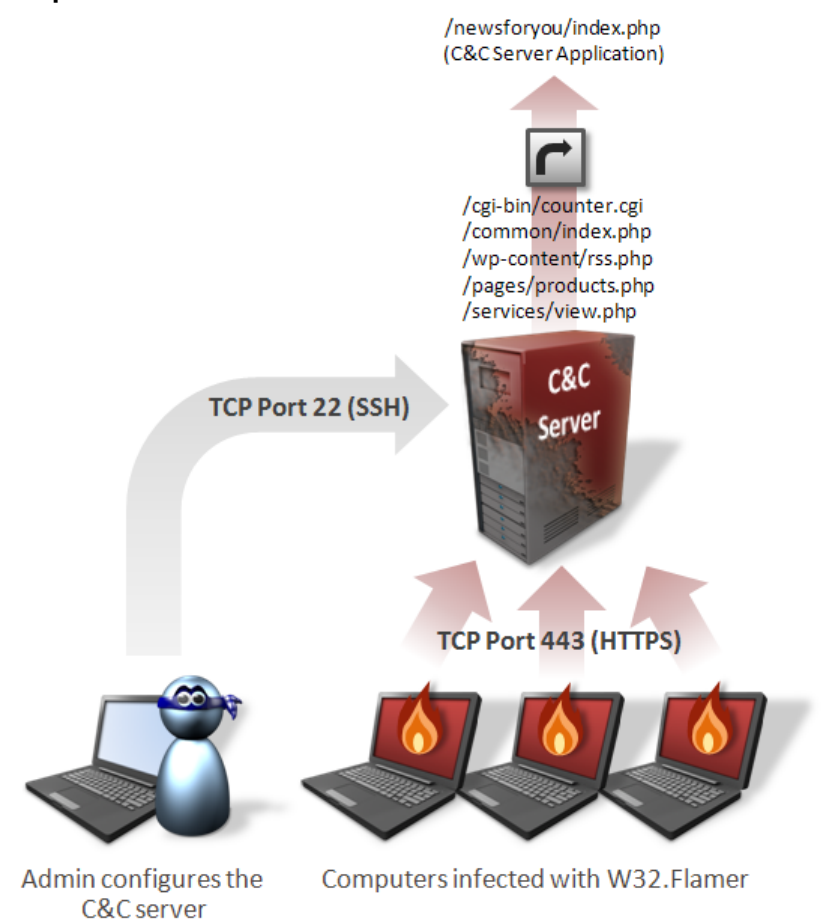

<span id="page-5-0"></span>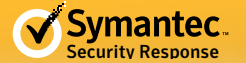

short three-letter names, unique to each server.

### The home directory

#### *Location: /home/[USERNAME]*

The following table contains the location and a brief description of the files and folders present in the user's home directory:

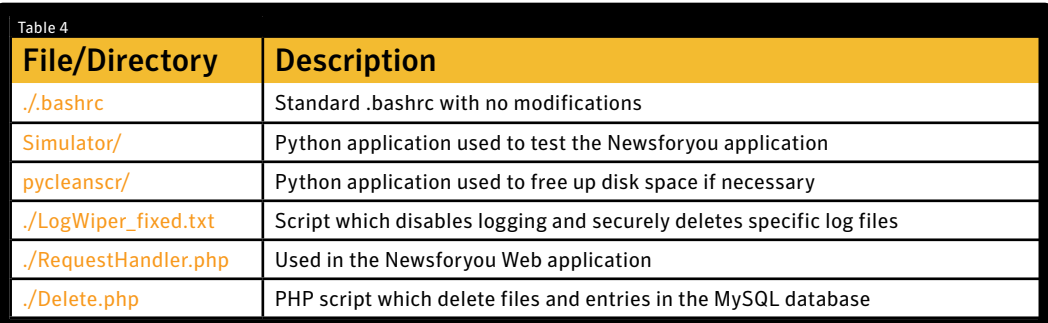

### *Stress testing the application*

### Simulator

This application consists of a set of Python scripts, which are used to stress test the Newsforyou application. This application was only present on one of the servers. The application connects to a chosen server and issues various queries that conform to the C&C server protocol. The tests performed during the set up were to add an entry (stolen data) and to retrieve a news entry (payload).

A point of interest here is the presence of dnslocation.info as part of the HTTP request header the script builds in a file named Connection.py. This is a known Flamer C&C server domain, indicating that the code is being shared and used to test across various C&C servers. The timestamp on this file supports this idea as it is stamped March 22, 2012.

```
def CreateHeaders(self):
   headers = {"Accept": "*/*", "Host": "dnslocation.info", "Connection":
    return headers
def CreateParams(self, data):
    dataLen = len(data)params = urllib.urlencode({'UNIQUE NUMBER': self. uniqueNumber, 'PASS
    return params
```
When a Python script is executed, a compiled Python file (.pyc) is generated. Examining these files, we confirmed this application was executed on May 18 which corroborates our finding about the system configuration date.

<span id="page-6-0"></span>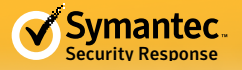

# *Cleaning up*

# pycleanscr

pycleanscr checks how much free disk space is available on the root partition. It deletes the files in /var/www/ htdocs/newsforyou/tmp/ if the amount of the disk space in use is greater than 75 percent.

# Delete.php

Deletes entries in the news\_entries table of the MySQL database and securely deletes the files referenced by that entry on disk that are older than 30 days.

# *Disabling logging*

# LogWiper\_fixed.txt

This .txt file is renamed to a .sh BASH script and run to disable logging services, to securely delete any prior log files created, and to disable logging in two particular applications required by the attackers: Apache and SSH.

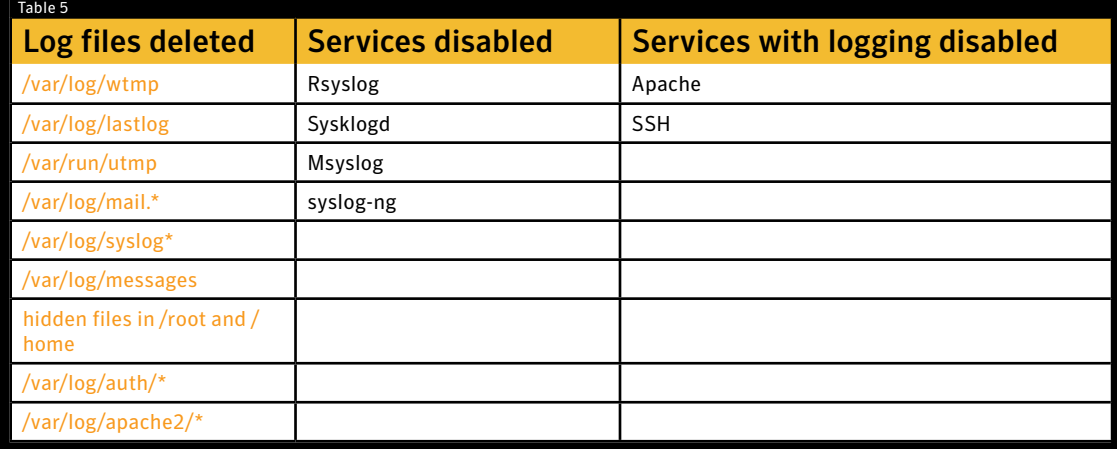

Files are securely deleted using Shred, a tool that repeatedly overwrites files to prevent their recovery, even forensically.

The next section will discuss the Web application processing the compromised W32.Flamer client requests.

## The Web application

#### *Location:* /var/www/htdocs/newsforyou/

The Newsforyou application is written in PHP and contains the primary command-and-control functionality split into two parts: the main module and the control panel. The control panel is a basic user interface which allows packages to be uploaded and installed on chosen W32.Flamer clients. It also allows for the retrieval of stolen data that had been uploaded from these clients.

<span id="page-7-0"></span>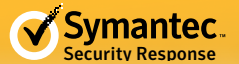

The table below describes the layout and offers a brief description of the components of the Newsforyou application:

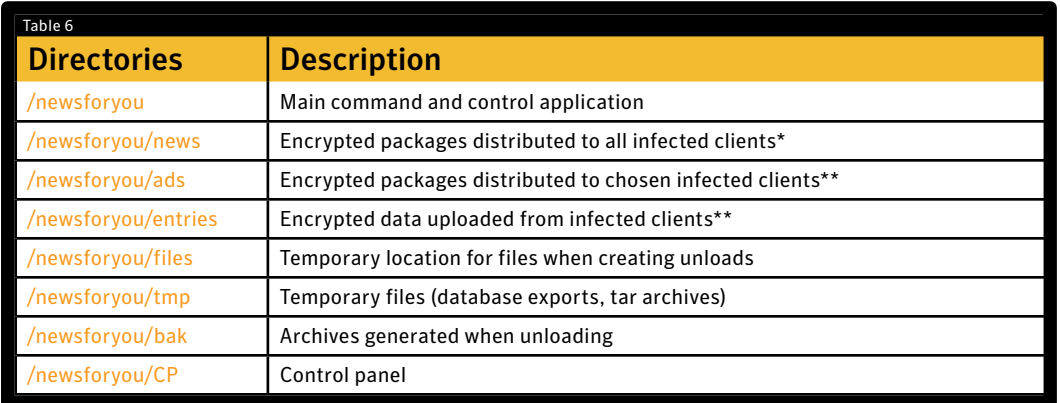

\*Symmetric encryption with known key

\*\*Asymmetric encryption with known public key, private key unknown

The application is designed to resemble a simple news/blog application. This approach may serve to disguise the true nature of the application from any automation or casual inspection. Although the code was running on a Linux server, it is likely some of the command-and-control servers were running Windows, or at least that the code was developed and tested on Windows computers.

The following comment was present in one of the PHP files:

-- This function was added by  $D***$ , returns a true/false value depending on if this is a Windows box

# Authors

The PHP source code references four authors, identified in the table below, and also attributes to them particular functionality within the code:

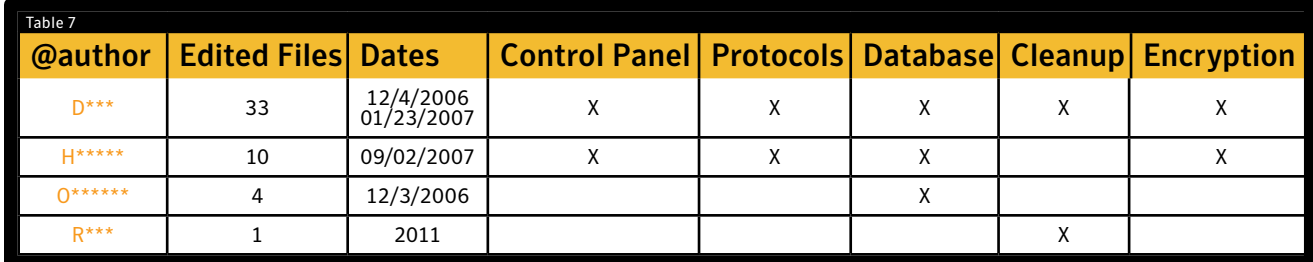

It is clear that D\*\*\* and H\*\*\*\*\* had the most input into the project, having edited the most files in the application. O\*\*\*\*\*\* and R\*\*\* were tasked with database and cleanup operations and could easily have had little or no understanding of the inner workings of the application.

However, D\*\*\* and H\*\*\*\*\* have direct involvement in handling interactions with clients, as they worked on the protocols and also worked on the control panel that the operators used. It is likely D\*\*\* and O\*\*\*\*\*\* knew each other, as they both worked on the same files and during a similar time period in December 2006.

<span id="page-8-0"></span>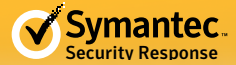

```
7 + t* @desc This class is in charge of handling the SQL for the site. <BR>
\starIt basically connects between the database itself and the storage class.
\star* @ author 0 \qquad , D
\star /
class LowLevelStorage extends Breakable
€
    7** @var $db_object This varible will hold the DBWrapper class object.
    \pi /
    var $db_object;
    7*** @desc The LowLevelStorage constructor.<BR>
    大
            Creates the DBWrapper object in $db object.
    \star /
    function LowLevelStorage()
    Ŧ.
        // Initializes successful_init to FALSE.
        $this->initialized(FALSE);
        // Creates the DBWrapper object.
        $this->db_object = new DBWrapper(LL_STORE_DB_SERVER, LL_STORE_DB_USERNAME,
        // Checks if the created object is broken.
        if ($this->db_object->is_broken()) {
            return;
        Y
        // Sets successful init to TRUE.
        $this->initialized(TRUE);
    y
```
H\*\*\*\*\* is responsible for the SignupProtocol, while D\*\*\* is involved in the OldProtocol (Flamer), both of which will be discussed in more detail in the next section.

# Protocols

The main module communicating with the compromised clients is index.php. It deciphers the protocol then logs, decodes, and processes requests. Four protocols have been identified, of which three are in use. The Red protocol has not been implemented yet.

The existence of three supported protocols, along with one protocol under development, confirms the C&C server's requirement to communicate with multiple evolutions (variants) of W32.Flamer or additional cyberespionage malware families currently unknown to the public.

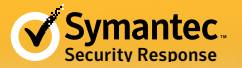

```
switch ($protocol num) {
   case PROTOCOL OLD:
        return array(RC SUCCESS, new OldProtocol);
   case PROTOCOL_OLD_E:
        return array(RC_SUCCESS, new OldProtocolE);
   case PROTOCOL SIGNUP:
        return array(RC SUCCESS, new SignupProtocol);
   // Currently, RED isn't supported yet
   //case PROTOCOL_RED:
   // return array(RC_SUCCESS, new RedProtocol);
   default:
        Log::log_report(LOG_SEVERITY_ERROR, "Bad protocol number
        return array(RC_PROTOCOL_UNKNOWN_PROTOCOL);
3
```
These protocols are identified in the table below:

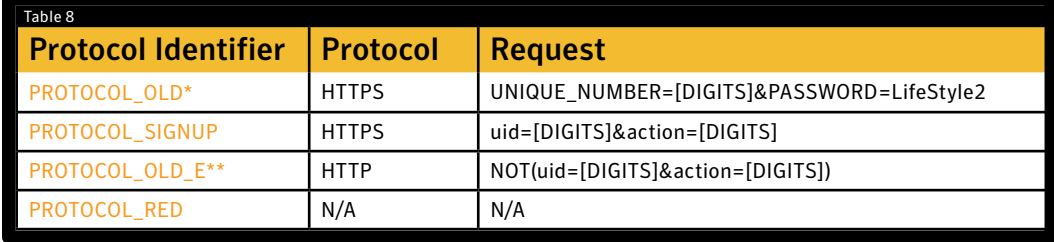

\*Used by W32.Flamer

\*\*PROTOCOL\_OLD with custom encryption over HTTP

Specific requests handled by the application are:

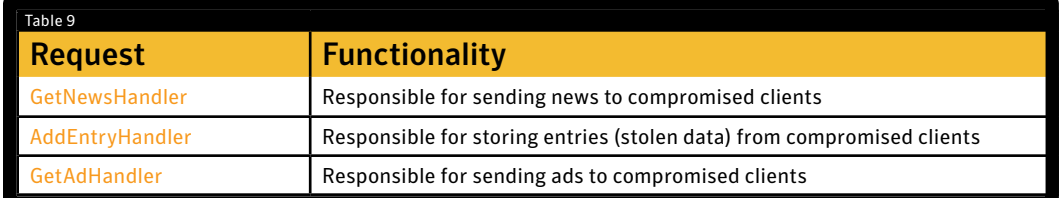

The possibility that multiple Trojans, or at least evolutions of W32.Flamer, are at work here is backed up by the fact that four different IDs are used internally to identify them:

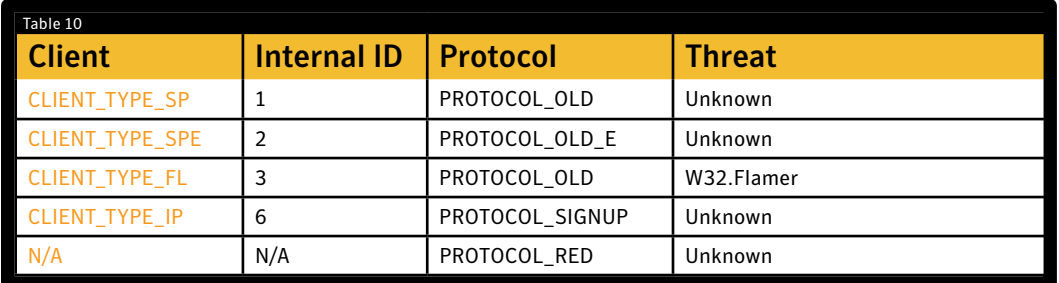

<span id="page-10-0"></span>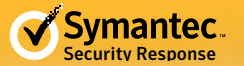

Here is a snippet of code that identified connecting clients:

```
function determine_client_type($raw_field_str)
₹
    // Check to see if it's an SP client
    if (preg_match('/T00L_B=SP/', $raw_field_str)) {
        // It's an SP client
        return array(RC_SUCCESS, CLIENT_TYPE_SP);
    Y
    // Check to see if it's an FL client, those either don't send out a filename or use just digits
    if (preg_match('/FILE_NAME=\d*&/', $raw_field_str)) {
        // It's an FL client
        return array(RC_SUCCESS, CLIENT_TYPE_FL);
    Y
    // This could still be an SP client, check for a filename that doesn't contain digits
    if (preg match('/FILE NAME=[^a\d]+/', $raw field str)) {
        return array(RC_SUCCESS, CLIENT_TYPE_SP);
    ١
    // Hmmmmm, must be some really old client
    return array(RC_SUCCESS, CLIENT_TYPE_UNKNOWN);
\}
```
It is likely here that CLIENT\_TYPE\_SP, CLIENT\_TYPE\_SPE, and CLIENT\_TYPE\_FL implemented by D\*\*\* are evolutions of the same threat. However, CLIENT\_TYPE\_IP which is implemented by H\*\*\*\*\* appears to come after the in-use Flamer protocol, which suggests that either new variants exist that we are unaware of, or there is a separate Trojan at work. They also included an unrecognized fallback for clients.

# Stolen Data

Compromised clients upload stolen data to the entries directory. Files stored in this directory are encrypted with a public key stored in the database. These files cannot be decrypted without the corresponding private key. There was a file of 157,548 bytes still left on the server that the operators did not have the opportunity to download.

The stolen data is encrypted with this public key on the server, thus requiring the corresponding unknown private key to decrypt:

```
-----BEGIN PUBLIC KEY-----
MIIBIjANBgkqhkiG9w0BAQEFAAOCAQ8AMIIBCgKCAQEAtZslxFiR9KJE05Nhh7Xk
+lVVpD9F6AQnvZeknDiwL3SBjZB/dB/LLXtwiet8LUS6JYCXnaIq4NxW1PymwGFZ
zuc/B3p+ZAFPt06veOHOfaMAI0KDMb+laNPINvn/jJ8TfvCaUMUuMEY4sayh0xwD
MwSAazMYI8rvaaS/BqhI/6vPN6D02UIpwT1TSBVeRRoPBHuYE7A93b8vJw9sBGIp
KXZ90sgP1CjdAmCbhYelelninKdeTKCGvd5YXt86grWgEVf5WXzxXi3ZK1T4w0Yt
mNhUEAwS7zCdtZ+Ak8b0M83wAirASvPZiBl6qF8hqCT5pKkwgBG//kk8JicboLsM
VQIDAQAB
```
-----END PUBLIC KEY-----

Based on timestamps seen on the first server in the /newsforyou/bak directory we determined that the operators downloaded the stolen data on four separate dates in May.

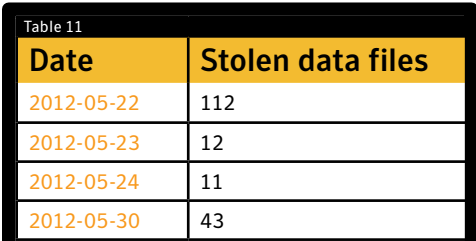

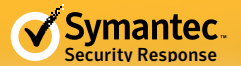

A total of around 75 MB of stolen data was found in the backups on one of the servers (server #1). Although the timing data is limited here, the timestamps of these backups suggest that the operators could be in the EMEA region. There was a four-day delay from the initial setup to when the operators began to retrieve stolen data. This is a possible indicator that the information about the new server had to take time to filter down to them. Figure 3.1

Megabytes of stolen data by date, server #1

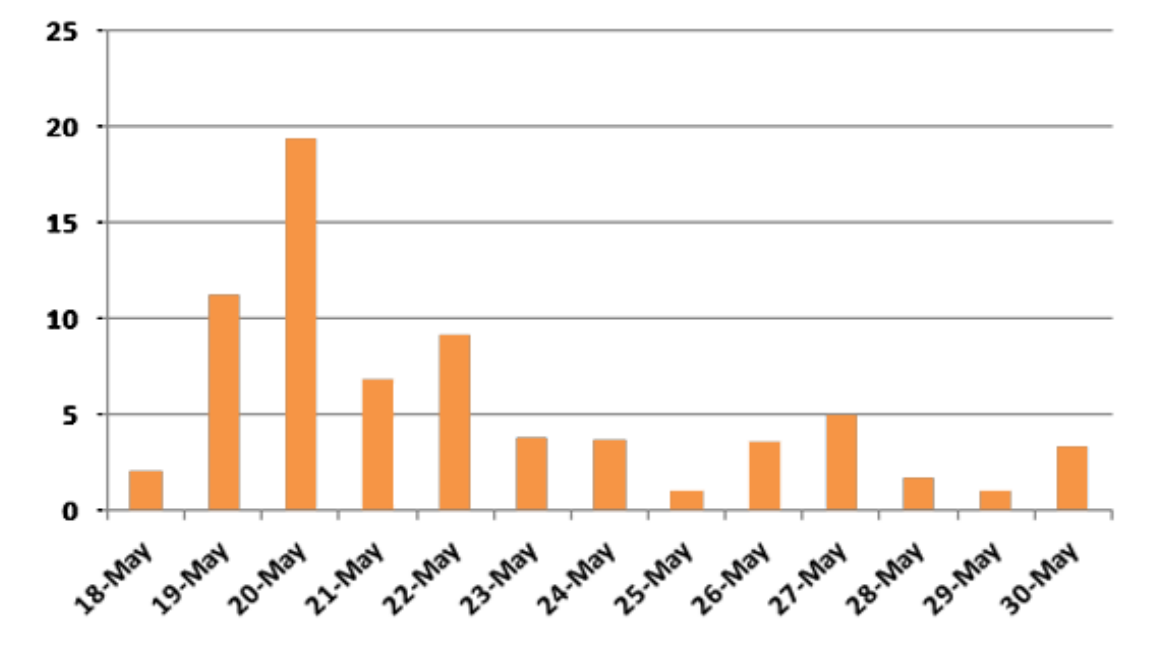

In comparison, the other server (server #2) saw a massive 5.7 GB of stolen data:

Figure 3.2 1,200 1,000 800 600 400 200

27-Max 28-Max 29-Max 30-Max 32-Max

**1-A**pt

Megabytes of stolen data by date, server #2

0

**25-Max** 

26-Max

<span id="page-12-0"></span>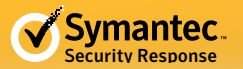

# Activity

By examining the files in the bak directories, specifically the number of files contained within the backup archives created each day, it is possible to obtain an indication of the activity of the C&C server, which can be seen in the chart below:

Figure 4.1

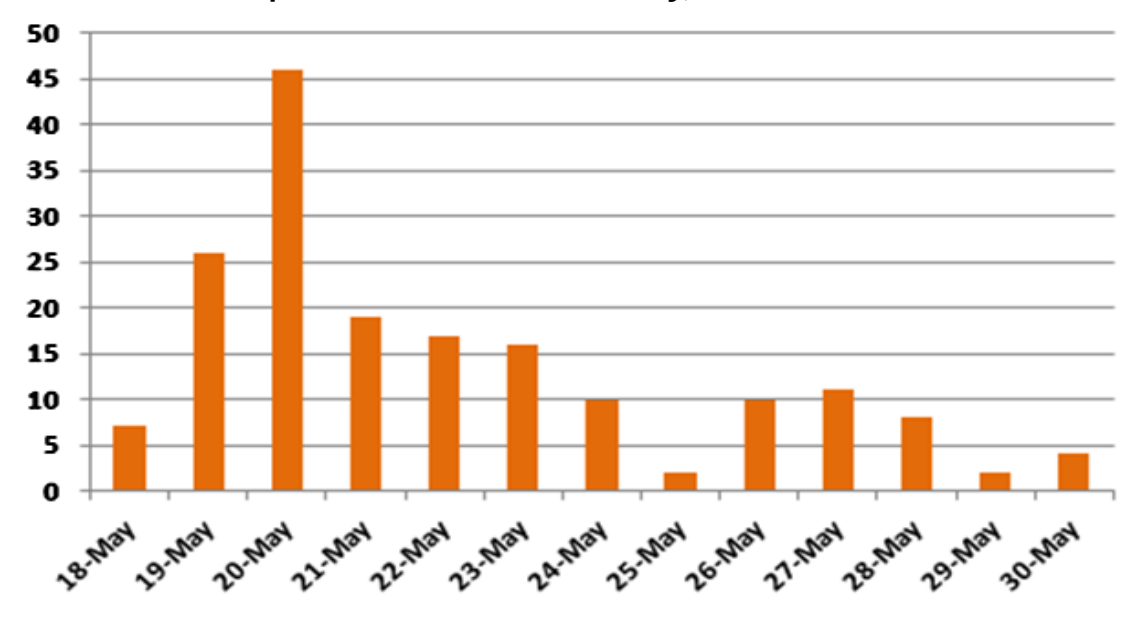

Number of backup archives created each day, server #1

Figure 4.2

Number of backup archives created each day, server #2

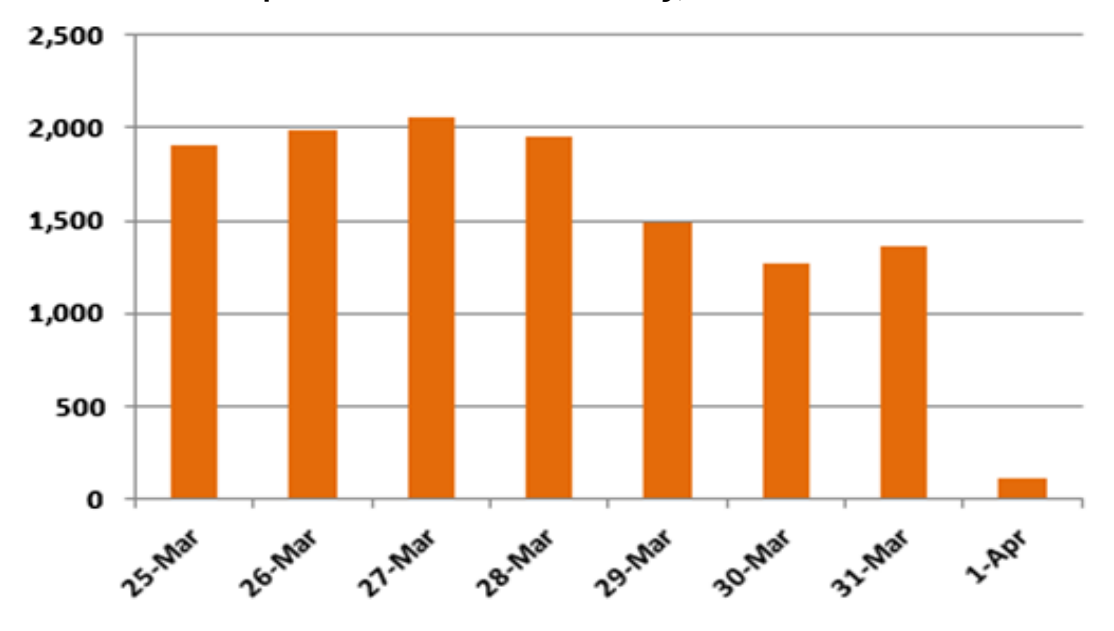

On the first server, there is a clear increase in activity around May 20, which then drops off. This is to be expected as computers are cleared up.

On the second server the Flamer operation is in full flow and huge volumes of files are being created on the system.

<span id="page-13-0"></span>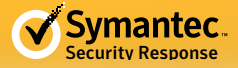

# Payload

The news directory contains a compressed and encrypted file for distribution to the compromised clients connecting to the server. This file is encrypted with a known symmetric key retrieved from the database.

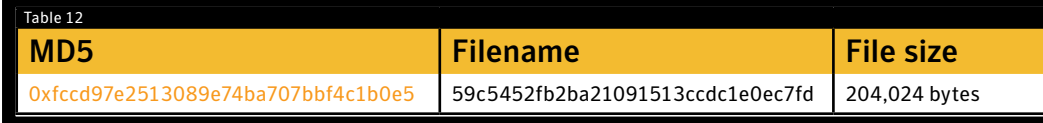

This is the [browse32.ocx Flamer](http://www.symantec.com/connect/blogs/flamer-urgent-suicide) module, the sole purpose of which is to remove all known traces of the Flamer malware from the compromised client.

The payload is encrypted with this symmetric key:

R&^T&IOHIO%^&^E%@#\$UIO\*()

### *The control panel*

Access to the Flamer control panel requires authentication:

Figure 5

#### Control panel login page

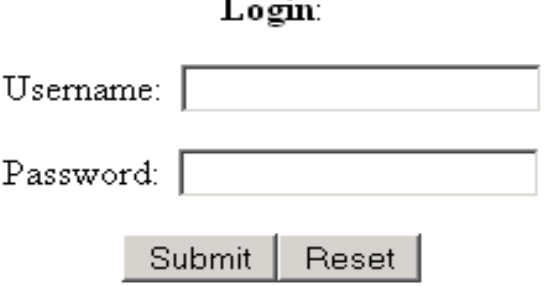

The following credentials are used to gain access to the control panel (only the MD5 password hash is available; attempts to crack the password were unsuccessful):

Username: username Password Hash: 27934e96d90d06818674b98bec7230fa

The control panel for interacting with Flamer-compromised computers is very basic. The simple interface allows the operators to upload packages and download encrypted data stolen from the compromised clients. The operator is required to upload specially crafted tar.gz files. The archived filename needs to follow a specific format, which is parsed and then stored in the ads or news directory, depending on the file extension used.

The filename format for these packages is as follows:

[USER TYPE] [USER ID] [PRIORITY] [TEMP FLAG][OPTIONAL AND IGNORED].news  $[USER - TYPE] - [USER - ID] - [EXPIRY - TIME] - [AD - NAME].ad$ 

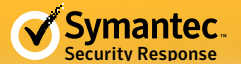

The following is a screen shot of the control panel that allows the operator to upload data to the server: Figure 6

#### Control panel data upload screen - Main -<br>- Logout -**Control Panel** File:  $\lceil$ Browse. **Clients**  $\overline{\mathbf{D}}$ Type  $G<sub>o</sub>$ Submit Download data **Upload** data **View backups** Current online status: Online [Change] Version: 1.4.1 Free disk space: 64567560

This approach to uploading packages and downloading data fits the profile of military and intelligence operations. A typical control panel is easy to use and self-explanatory. The operator has full control over what to do with the compromised clients and has the ability to retrieve and inspect the stolen information. The Flamer control panel provides limited capabilities to the operator, preventing them from viewing and interpreting the information being exchanged.

This approach would help prevent operators from knowing what is contained within the packages or the significance of the data being exchanged between clients and the attackers. Such a design would also serve as a defensive measure as it would prevent arbitrary packages from being uploaded and prevent downloaded data being from being inspected by unknown parties that may have gained access to the control panel.

The following screen on the control panel allows the user to view and download backed up data from the server:

#### Figure 7

#### Control panel screen for downloading stolen data

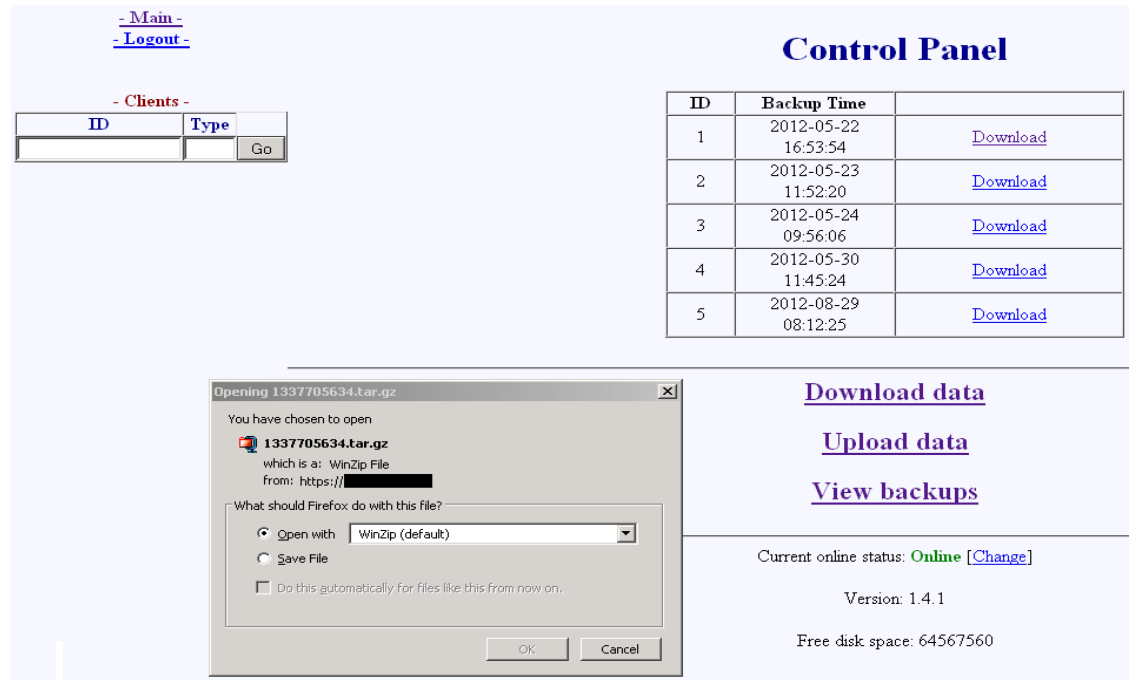

<span id="page-15-0"></span>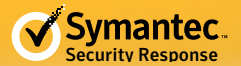

The tar.gz contains all the relevant stolen data and details of where the information was stolen from. The private key is required here to inspect the encrypted data.

## *The database*

*Location: /var/lib/mysql*

The database is used to store the relevant data about connecting clients, packages to send to the clients, some logging and settings required for encryption, and authentication to access the control panel.

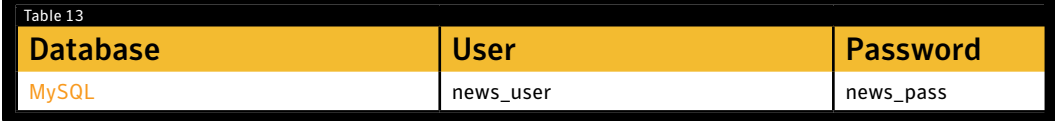

# Schema

The database is used to store the relevant data about connecting clients, packages to send to the clients, some logging and settings required for encryption, and authentication to access the control panel.

Figure 8

#### Newsforyou application database schema

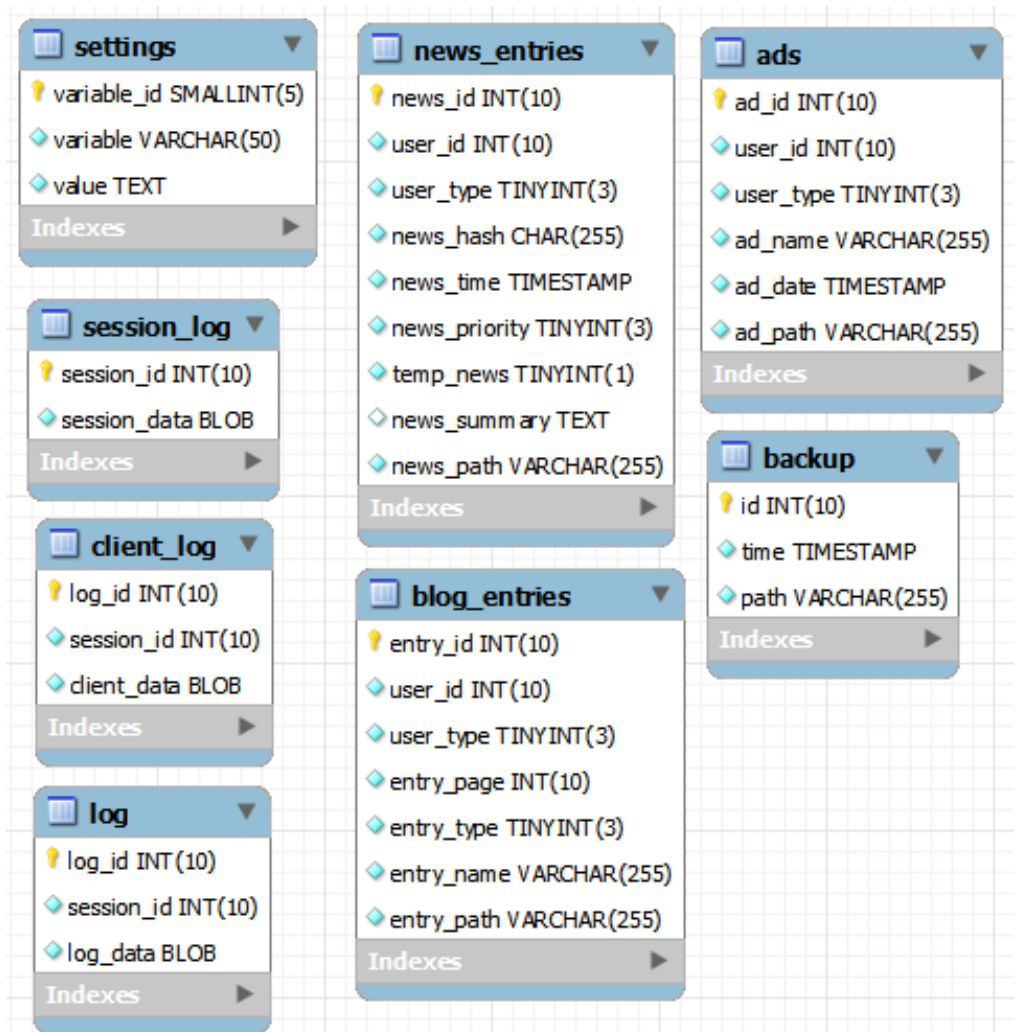

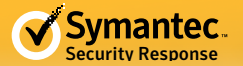

The session\_log, log, and client\_log are all encrypted using the keys stored in the settings table shown below and were successfully decrypted:

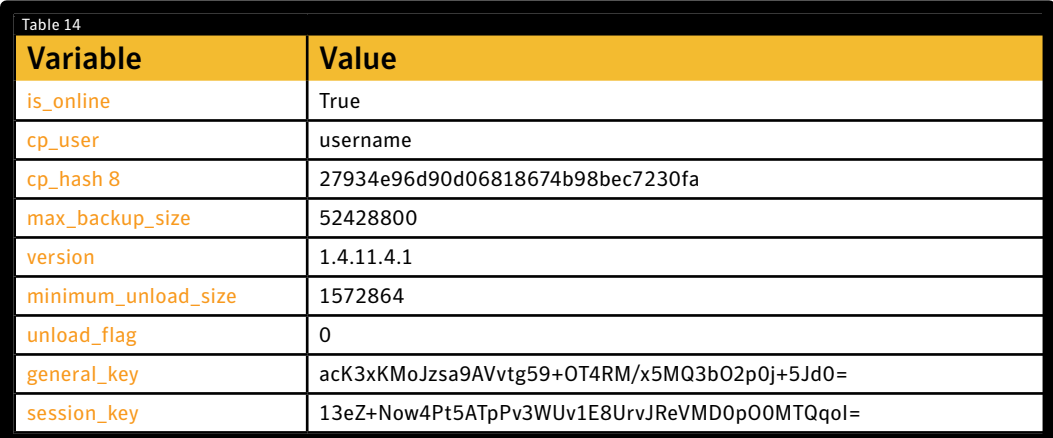

The database is regularly emptied by the delete.php script; there is limited data in it. The following table gives a brief description of the tables found in the database:

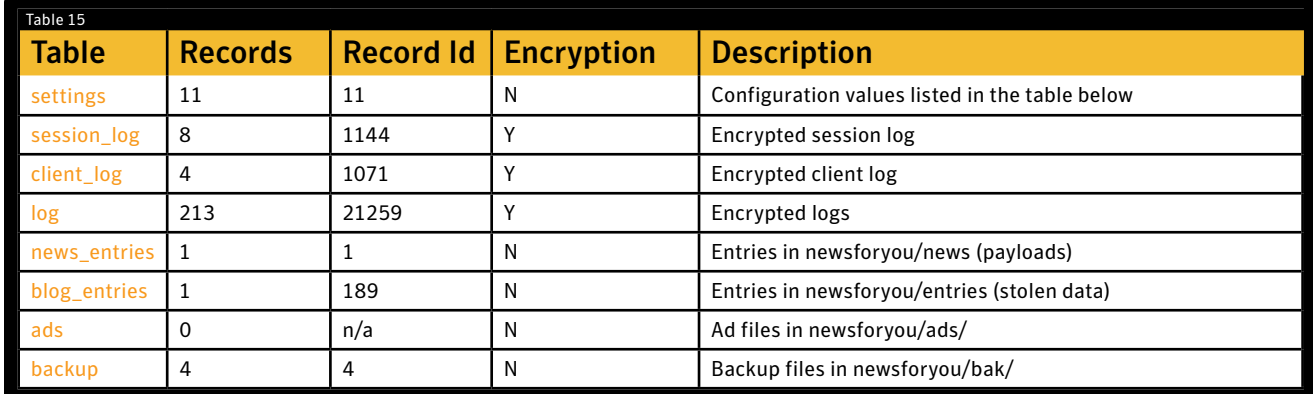

The session\_log table contains details of all connections to the server while client\_log only contains connections with a recognized protocol (e.g. valid compromised computers).

Examining the data in the table indicates that 1071 valid requests were recorded from compromised clients. A decrypted client log entry contains the following information:

```
CLIENT _ ID:[UUID]
CLIENT _ TYPE:3 
CLIENT _ VERSION:0
REQUEST _ TYPE:0
RAW REQUEST:UNIQUE NUMBER=[UUID]&PASSWORD=LifeStyle2&ACTION=1&FILE
NAME=&FILE SIZE=0
PROTOCOL:1
```
The four encrypted requests in the database on the first server are W32.Flamer client requests, which use the old protocol:

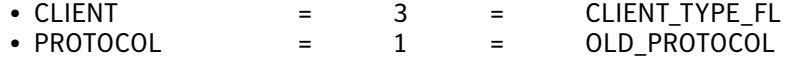

<span id="page-17-0"></span>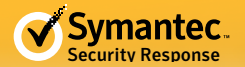

The additional sessions logged are likely attributed to researchers who had discovered the whereabouts of the command-and-control servers.

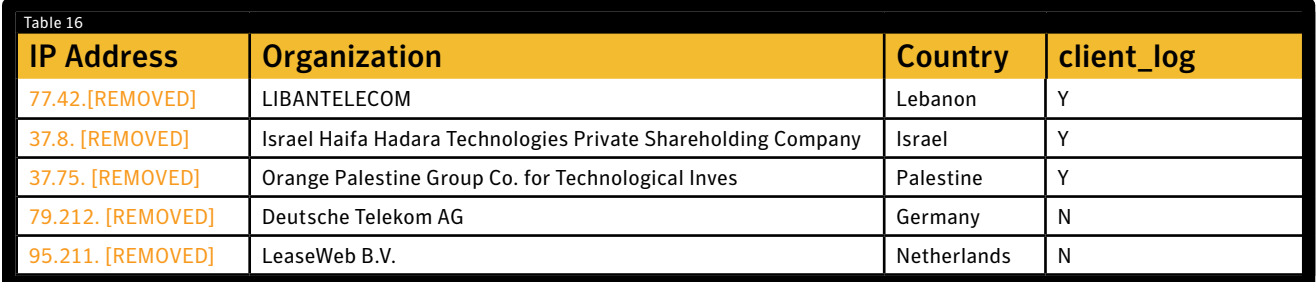

The session\_log data contained three separate HTTP\_HOST values, indicating multiple Flamer C&C server URLs were used to access this server.

Although only one encrypted file existed in the newsforyou/entries folder (the stolen data uploaded from the compromised clients), the database reveals that 189 records had been created. The other 188 files had already been removed from the server. The entry left on the server had been successfully stolen from the computer located in Israel.

A final point to note here is in relation to the entry in the news\_entries table. Only one record ever existed: the malicious payload to clean the computers up, uploaded on May 18, 2012, at 13.43:45. This server only served up one package and it was uploaded as soon as the server had been initially configured. The last time a compromised client connected to the server was Friday, June 1, 2012, at 11:42:47, and the last log recorded in the database was Friday, June 1, 2012, at 11:46:01.

### Conclusion

Examining the W32.Flamer servers has provided additional insight into the architecture of not only the threat, but also into the command structure of the entities behind it. The server code was written and updated by at least four separate individuals, indicating a continuing development effort to support W32.Flamer and, potentially, new or additional threats of a similar nature. The command-and-control Web application has been in active development for many years, possibly as early as 2006, which is well before Flamer's earliest seen compilation date in 2010.

The operators of the C&C servers may be a group of less senior individuals, working on a need-to-know basis, as the operator is not required (nor has the permission) to interpret the value or purpose of the incoming data. Only the attackers have the permission to access and interpret this data. This separation of operational and attacker visibility and roles indicates that this is the work of a highly organized and sophisticated group. The likelihood of a large and well-funded entity's involvement in Flamer is corroborated by the use of the unique certificate weakness used to hijack the Windows Update feature to spread across networks.

They were also careful to unload and archive data where necessary, remove duplicate files, and delete unnecessary files to prevent the server from running out of disk space. This was an ongoing development up to 2011. R\*\*\*'s edits in the source code suggest the concern was less about updating protocols and more about ensuring there was ample room on the servers for the stolen data to be uploaded to, begging the question of how much data was actually being stolen.

This investigation simply provides a snapshot in time of the Flamer attack campaign. Considering that logging was disabled and data was wiped clean in such a thorough manner, the remaining clues make it virtually impossible to determine the entity behind the campaign. There is little doubt that the larger project involving cyber-espionage tools, such as Flamer, will continue to evolve and retrieve information from the designated targets.

<span id="page-18-0"></span>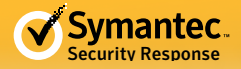

### Resources

Flamer: Highly Sophisticated and Discreet Threat Targets the Middle East <http://symantec.com/connect/blogs/flamer-highly-sophisticated-and-discreet-threat-targets-middle-east>

#### Painting a Picture of W32.Flamer

<http://symantec.com/connect/blogs/painting-picture-w32flamer>

#### Flamer: A Recipe for Bluetoothache <http://symantec.com/connect/blogs/flamer-recipe-bluetoothache>

W32.Flamer: Spreading Mechanism Tricks and Exploits <http://symantec.com/connect/blogs/w32flamer-spreading-mechanism-tricks-and-exploits>

W32.Flamer: Leveraging Microsoft Digital Certificates <http://symantec.com/connect/blogs/w32flamer-leveraging-microsoft-digital-certificates>

W32.Flamer: Microsoft Windows Update Man-in-the-Middle <http://symantec.com/connect/blogs/w32flamer-microsoft-windows-update-man-middle>

W32.Flamer: Enormous Data Collection <http://symantec.com/connect/blogs/w32flamer-enormous-data-collection>

Flamer: Urgent Suicide <http://symantec.com/connect/blogs/flamer-urgent-suicide>

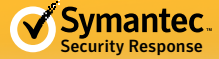

Any technical information that is made available by Symantec Corporation is the copyrighted work of Symantec Corporation and is owned by Symantec Corporation.

NO WARRANTY . The technical information is being delivered to you as is and Symantec Corporation makes no warranty as to its accuracy or use. Any use of the technical documentation or the information contained herein is at the risk of the user. Documentation may include technical or other inaccuracies or typographical errors. Symantec reserves the right to make changes without prior notice.

#### **About Symantec**

Symantec is a global leader in providing security, storage and systems management solutions to help businesses and consumers secure and manage their information. Headquartered in Mountain View, Calif., Symantec has operations in more than 40 countries. More information is available at <www.symantec.com>.

For specific country offices and contact numbers, please visit our Web site. For product information in the U.S., call toll-free 1 (800) 745 6054.

Symantec Corporation World Headquarters 350 Ellis Street Mountain View, CA 94043 USA +1 (650) 527-8000 <www.symantec.com>

Copyright © 2012 Symantec Corporation. All rights reserved. Symantec and the Symantec logo are trademarks or registered trademarks of Symantec Corporation or its affiliates in the U.S. and other countries. Other names may be trademarks of their respective owners.